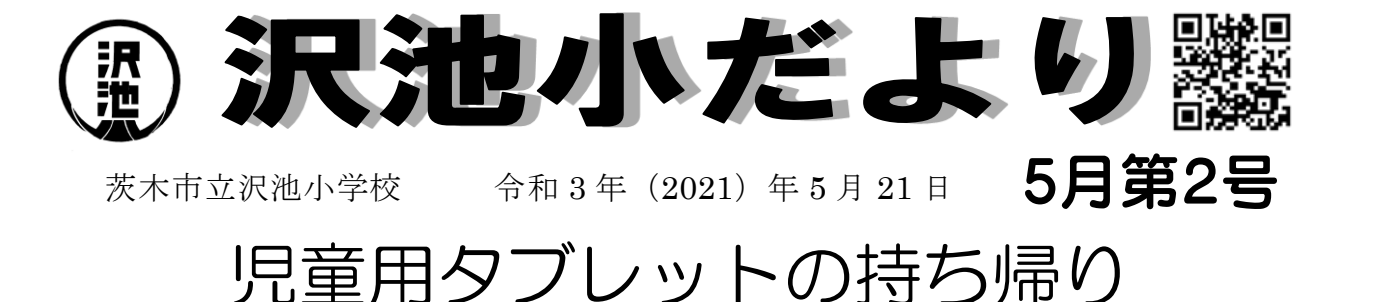

本日、児童用タブレットを持ち帰ります。ご家庭の無線ネットワークに接続していただき、 ドリルなど教育用クラウド上のアプリケーションが使えることをご確認ください。どうぞよろ しくお願いします。

### (1) ネットワーク接続をおねがいします

まずはご家庭の無線ネットワーク(無線 LAN、Wi-Fi)に接続してくだ さい。ほとんどの場合、タブレットに、無線ルータ (Wi-Fi ルータ)の名前 (SSID) を選択し、パスワード(パスキー、セキュリティキー) の入力が 必要です。これは児童ではできないご家庭も多いかと思います。お手数を おかけしますが、どうぞよろしくお願いします。(裏面参照)

#### (2) ミライシード・ドリルパークで学習します

ネットワークにつながれば、児童はミライシード・ドリルパークをやってみます。国語、 算数、(3年生以上は社会、理科も)の学習教材です。学年を選べますので、以前の学年に さかのぼって復習することもできます。お子さまが取り組んでいるところをご覧ください。

答え合わせの結果は、教員側から確認することができ、出来ばえの分析から個々の児童の 強み、弱みが把握でき、学校での指導にも役立てていきます。

そのほか、学年によってはタブレットで課題の出題と提出があります。これも初めてのこ とですから、まずは通信で課題のやりとりができるかどうか、基礎的な資料としていきます。

#### (3) 今回、AC アダプター、タッチペンは持ち帰りません

今回は AC アダプターを持ち帰っていません。学校で充電した範囲でお使いいただきま す。もしバッテリー切れとなったら、そこまでとしてください。どれくらいの時間まで使え たか教えてもらえば、今後の参考になります。

タッチペンも持ち帰りません。今回は指でやってみましょう。またお家にあるタッチペン を使っていただいてかまいません。(ペン先がシリコン製のものでお願いします。)

#### (4) 使わないときはスリープに

タブレットはスリープ状態で持ち帰ります。学校でも完全に電源を落とす「シャットダウ ン」はしていません。夜間の自動更新や授業での素早い起動のためです。ご家庭でも使わな いときはスリープにしておきましょう。(タブレット本体をキーボードにとじ合わせるとス リープになります。)

もしシャットダウンしてしまったり、再起動した場合も、前回使用したお子さまのログイ ン ID が保存されていますので、パスワードを入力すれば使えるようになります。

## ◇トラブルから学ぶ、トラブルへの学び

タブレットを持ち帰って紛失したり、壊したりしたらどうしよう。ネットワークにつなが って、人を傷つけたり傷つけられたらどうしよう・・・心配すればきりがありません。では 保管庫に入れたままにしておけばよいでしょうか?(それはちがいますよね。)

これまではタブレットやパソコン、スマートホンなどを日ごろから使っている子どもたち と、そうでない子どもたちがいて、学校で情報モラルの指導をする際に難しさを感じていま した。今年度からはひとり1台のタブレットがあり、互いにネットワークでつながっている ので、それを土台とした学習をすることが(やっと)できます。

トラブルを未然に防ぐ指導も行っていきますが、自分たちのタブレットとネットワークで おきたトラブルから学ぶことで、実感を伴った情報モラルが身につけられると考えます。

今回使うミライシードも、今後使っていく Microsoft Teams も、沢池小内やクラス内で使 うネットワーク・コミュニケーションのアプリケーションです。よって誰がどんな失敗をし たかすぐにわかります。私たち教員の目の届くところで、いろいろな失敗をしながら、その 反省にみんなで学んでいきましょう。学校はネット社会の練習場でもあり、教育センターも

・休日は Microsoft Edge でインターネット検索などはできません。

・インターネット検索ができるときも、フィルタリングはかかっています。

・タブレットは午前 8 時から午後 9 時までしか使えません。

などの安全対策を施しています。(休日の調べ学習については今後の検討課題です。) そして将来、広いインターネットに出ていくとき、情報に憶せず、被害者にも加害者にも ならずに、便利で快適なネット社会の一員として活躍してもらえることを願っています。

### 本校での携帯電話等の取扱いに関して

本日付けで、「茨木市小中学校における携帯電話の取扱いに関するガイドラインについ て」のお便りを配布しています。携帯電話の持ち込みについて、

(2)保護者から子どもに携帯電話を持たせたいと要望がある場合、学校は保護者と 相談し特別な事情と認められる場合に限り、携帯電話の持ち込みを許可する。

と記載されていますが、本校ではこれまでと同じく、持ち込みの確認、把握は行いませ

ん。以下のルールで指導していますのでご確認ください。

(1)原則、学校に携帯電話は持ってこない。しかし、事情があって持って来る場合はラン ドセルの中など見えない場所で保管してください。

(2)登下校など学校外でも、緊急時以外の使用はしないこと。学校内外での使い方に問題 があると判断した場合は、事情を丁寧に確認したうえで指導を行います。

# ◇インナーケースのタグ取り付けのお願い

タブレットを入れるインナーケース(下の写真)も児童ひとり1つあります。今後も持ち帰 りの際に使います。お手数ですが、子どもたちが教室で配れるよう、タグ(上の写真)に氏名 を書いて、ケースのジッパーの金具にとめていただきますよう、お願いします。

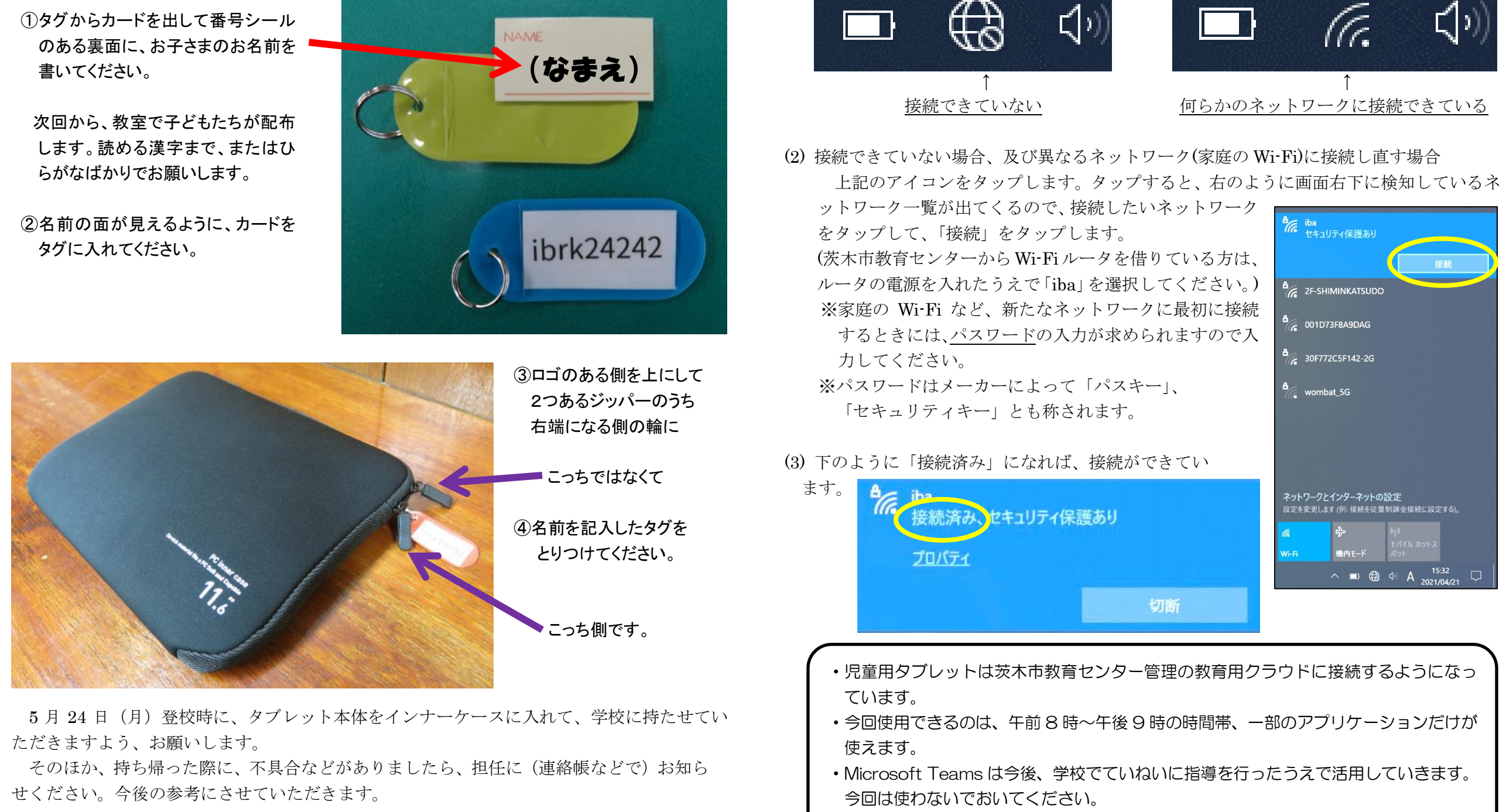

(1) タブレットのログイン後

・そのほか、いくつかのアプリケーションが使えます。どんなものがあるか、探してみま しょう。

(開いたとき) (開いたとき) (開いたとき) (開いたとき) (開いたとき) (開いたとき) (開いたとき) (開いたとき) (

1 人 1 台タブレット端末\_Wi-Fi への接続方法

ネットワークへの接続状態を、デスクトップ画面右下(タスク領域)のアイコンで判別します。